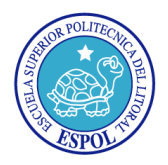

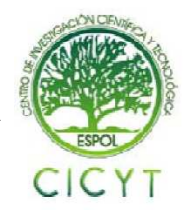

## **Módulo de orientación magnética para captación de ángulos con capacidad de comunicación serial a datalogger e interfaz gráfica**

Rodrigo Alberto Lino Borbor Misael Enrique Ramírez Castillo Dr. Ing. Carlos Valdivieso Facultad de Ingeniería Eléctrica y Computación Escuela Superior Politécnica del Litoral Campus Gustavo Galindo Km 30.5, vía Perimetral, Apartado 09-01-5863, Guayaquil, Ecuador rlino@fiec.espol.edu.ec,mramirez@fiec.espol.edu.ec

## **Resumen**

 *Los robots, así como los transportes marítimos y aéreos, requieren sistemas de posicionamiento para saber su localización y dirección. Considerando que no todo sistema es cien por ciento confiable, se correría el riesgo de que ocurrieran muchos accidentes si fallaran los módulos de orientación. En este proyecto, se propone como alternativa de seguimiento de una ruta, el uso de un módulo compás, que presenta un funcionamiento similar a una brújula, pero aporta con una salida digital de la orientación, con respecto al campo magnético terrestre. Para el manejo de la brújula digital es necesario el uso de un microcontrolador, que servirá de interfaz entre el módulo compás y otro circuito destinado a alguna aplicación que requiera de esta entrada de orientación. La brújula digital se conectará a un circuito, que almacena los datos obtenidos (datalogger), así como a otro que permite apreciar las lecturas tomadas con una interfaz gráfica (GLCD). Los circutos mencionados no forman parte de este proyecto, pero constan como referencia para la conexión. En conclusión, este trabajo busca contribuir con un sistema de apoyo digital a la orientación.* 

**Palabras Claves:** *"Brújula", "Digital", "Parallax"*

## **Abstract**

 *Robots, as well as air and sea transports, require positioning systems to know their location and direction. Considering that not all systems are fully reliable, the risk of occurring an accident -due to the failure of their positioning modules- is on the run. This project uses a compass prototype as an alternative method of directing to a route, which has a similar operation to an analogue compass, yet it contributes a digital output of orientation, with respect to the Earth's magnetic field. For handling the digital compass it is necessary the use of a microcontroller, which plays as the interface between the compass module and another device assigned to other applications requiring the direction input. The digital compass is going to be connected to a circuit, storing the collected data (datalogger), and also to another one, which displays samples taken with a graphical interface (GLCD). The mentioned circuits are not included into this project, however, they are going to be mentioned for the connections. In conclusion, this project looks for contributing with a system of digital support to the orientation.* 

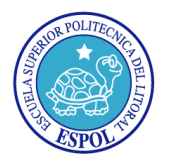

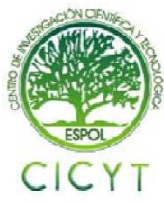

## **1. Descripción general del proyecto.**

 El proyecto tiene como finalidad el diseño e implementación de una brújula digital que pueda medir las variaciones de campo magnético en la superficie de la tierra. Estos datos serán tomados preferiblemente en un espacio libre de emanaciones magnéticas, evitando así errores en las mediciones tomadas por el sensor. Se tomarán datos de la orientación cada 30 segundos para la posible aplicación real en una embarcación, pero en virtud del tiempo para exponer este informe se redujo a 5 segundos.

 Los datos tomados podrán ser visualizados inmediatamente a través de una pantalla LCD, donde se podrá observar las componentes del campo magnético X e Y, junto al ángulo de la dirección (tomado en sentido horario) en referencia al norte magnético.

 Finalmente tendrá la opción de comunicarse a otros proyectos: El primero trabaja como una base de datos (Datalogger) permitiéndome guardar la información que he recolectado previamente; el segundo me permite visualizar las lecturas tomadas en una interfaz gráfica (Glcd).

## **2. Herramientas utilizadas.**

 De entre las herramientas indispensables que se han utilizado para la elaboración de este proyecto tenemos las siguientes:

## **2.1. Módulo Compas Hitachi HM55B**

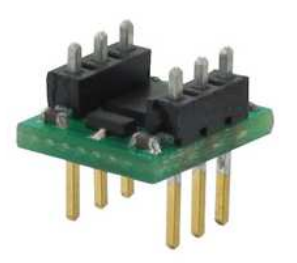

**Figura 1. Sensor HM55B** 

 El módulo Hitachi HM55B es un sensor de campo magnético de dos coordenadas (X e Y) ideal para aplicaciones en donde se necesite visualizar o controlar la dirección, en donde su fabricante PARALLAX nos brinda documentación comprensiva para su programación.

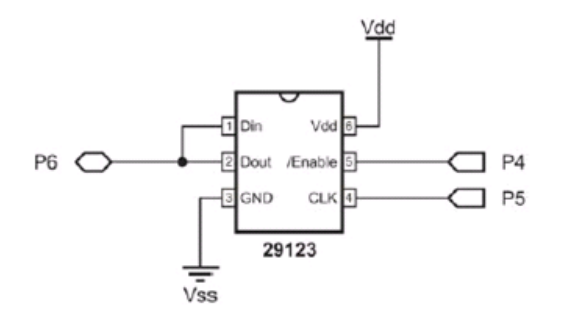

**Figura 2. Interface de tres hilos**

Este módulo compás utiliza comunicación serial síncrona y tiene la posibilidad de ser conectado como 3 WIRE y como 4 WIRE; este informe se basó en el empleo de la primera aplicación.

## **2.2. Microcontrolador**

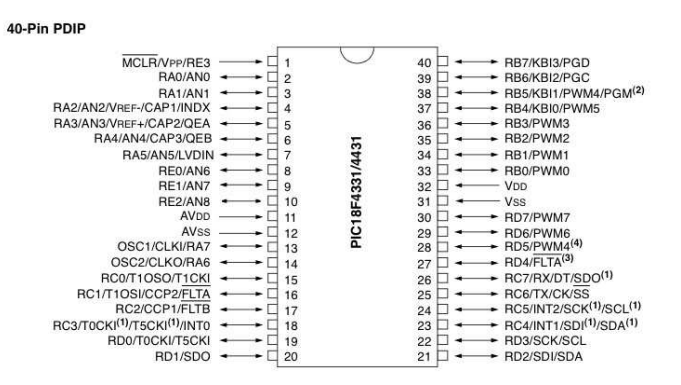

**Figura 3. Pines 18F4431**

 Para el control del módulo HM55B se ha utilizado, un microcontrolador (pequeño chip que posee características y funciones como las de un computador), tal es el caso del PIC18F4431 de MICROCHIP escogido por su gran almacenamiento.

 Presenta características importantes para el proyecto como la comunicación vía USART, lo que le permite trabajar como una interface para una comunicación entre cualquier dispositivo electrónico que cuente con comunicación serial.

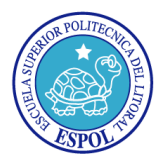

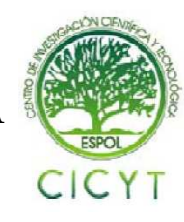

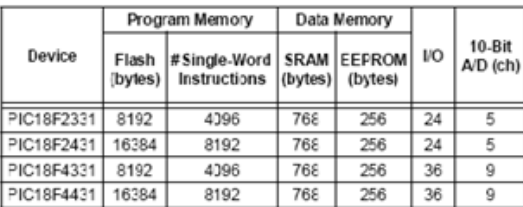

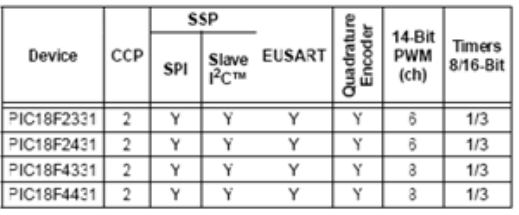

#### **Tabla 1. Características 18F4431**

## **2.3. Lcd**

 Muchas aplicaciones que usan microcontroladores requieren mostrar datos de diversas formas. Para ello se puede emplear fácilmente un display LCD. Estos módulos son la solución ideal en los casos donde se desea mostrar menús al usuario, respuestas a determinadas secuencias de comandos, para lo cual el hardware de control se resume en un par de teclas.

## **2.4. Mikrobasic Pro**

 Se utilizó el programa Mikrobasic Pro v3.2 para la programación del microcontrolador, debido a que es un software que permite diseñar y programar en un lenguaje conocido como es el Basic, y permite trabajar con múltiples librerías que minimizan la extensión y complejidad del programa.

## **3. Diseño**

#### **3.1. Diagrama de bloques**

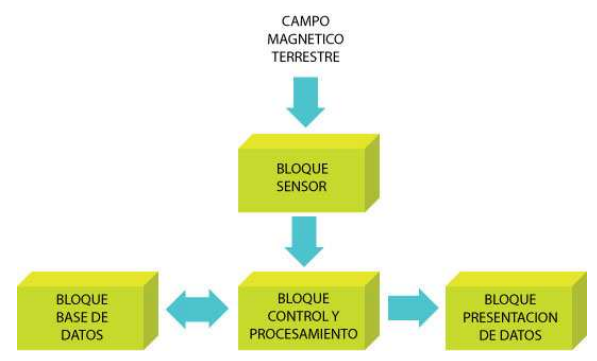

**Figura 5. Diagrama de bloques.**

 En la Figura 5 podemos ver el diagrama de bloques utilizado para este proyecto, en el que encontramos: el bloque sensor, el bloque base de datos, el bloque presentación de datos y el bloque de control y procesamiento.

#### **3.2. Bloque Sensor.**

 El sensor dispuesto para obtener las mediciones es el Módulo Compás Hitachi HM55B. Este dispositivo tiene como objetivo medir las variaciones magnéticas, reflejadas en dos valores X e Y.

#### **3.3. Bloque base de datos**

 El proyecto presenta dos tipos de almacenamiento. El primero guarda en la memoria volátil del microcontrolador los valores que han sido tomados. Se guardarán ocho datos de X, ocho de Y, y ocho del ángulo Θ, lo que equivale a 24 datos tipo palabra (tipo de dato de 16 bits). Al ser la memoria provisional de tipo volátil esta no se guardará en el Pic una vez que sea apagado el sistema, produciendo la perdida de los datos.

 El segundo tipo de almacenamiento (con el fin de evitar perder datos ya tomados) se realiza mediante comunicación serial UART a un circuito Datalogger. Este circuito tiene como objetivo recolectar datos desde sensores por medio de comunicación serial y almacenarlos en una memoria de almacenamiento USB. Igualmente puede realizar el proceso inverso, es decir que puede enviar datos previamente almacenados desde la memoria de almacenamiento USB.

#### **3.4. Bloque presentación de datos**

 Presentamos varias formas de apreciación las muestras. Aquí hemos considerado la visualización de los datos tomados en la Lcd, y además se señalaran las gráficas que se presentarán en el proyecto del GLCD.

 En este proyecto utilizamos una pantalla Lcd para mostrar inmediatamente los valores tomados por el sensor. A medida que el sensor toma un dato en el tiempo ya acordado (5 segundos), este será presentado en el Lcd y permanecerá ahí hasta la siguiente obtención de una muestra.

 En el proyecto del GLCD podremos observar las 8 muestras previamente tomadas en 2 tipos de gráfico:

 El primer gráfico denominado gráfico XY, presenta una especie de rosa de los vientos en donde

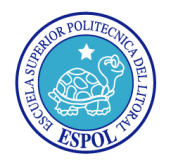

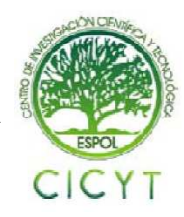

se graficará un punto que refleje la dirección sensada. El ángulo de dirección del punto esta referenciado en sentido horario desde el norte magnético (que se encuentra en la parte superior).

 El segundo gráfico denominado ángulo vs tiempo presentará la variación del ángulo (referenciado al norte magnético) a través del tiempo.

## **3.5. Bloque control y procesamiento**

 Considerado como el bloque modular del proyecto. Está integrado únicamente por el microcontrolador 18F4431, que debido a sus características ya antes mencionadas es ideal para cubrir las demandas que exige este proyecto.

Como principales funciones tiene:

- Controlar los mensajes de menú y muestra de datos que aparecen en la pantalla LCD.
- Control de la comunicación con el módulo compás Hitachi.
- Procesamiento de los datos recolectados por el sensor.
- Almacenamiento temporal de ocho lecturas (24 datos tipo palabras) del sensor.
- Control de la comunicación serial UART con el circuito Datalogger.

## **4. Simulación e implementación.**

## **4.1. Simulación**

 Para la simulación del sensor se ha utilizado el programa Proteus v7.5. Debido a que el sensor no consta en el listado de los componentes, se ha tenido que simularlo utilizando otro microcontrolador, el 16F887. El código utilizado para el control de este Pic, también fue realizado en el programa MikroBasic Pro.

 El primer microcontrolador 16F887 que hace la función del sensor, simula la obtención de los valores X e Y adquiridos, utilizando una conversión analógica a digital de las variaciones de voltaje de dos potenciómetros, ajustando estos valores por medio de conversiones a las muestras obtenidas por el sensor real; y finalmente maneja el envío de datos al otro microcontrolador 18F4431. Cabe resaltar que esta simulación no comprende todas las características del sensor, más bien sirve para entender cómo funciona el intercambio de datos entre el módulo compás y el microcontrolador 18F4431.

#### **4.2. Pistas del PCB construidos**

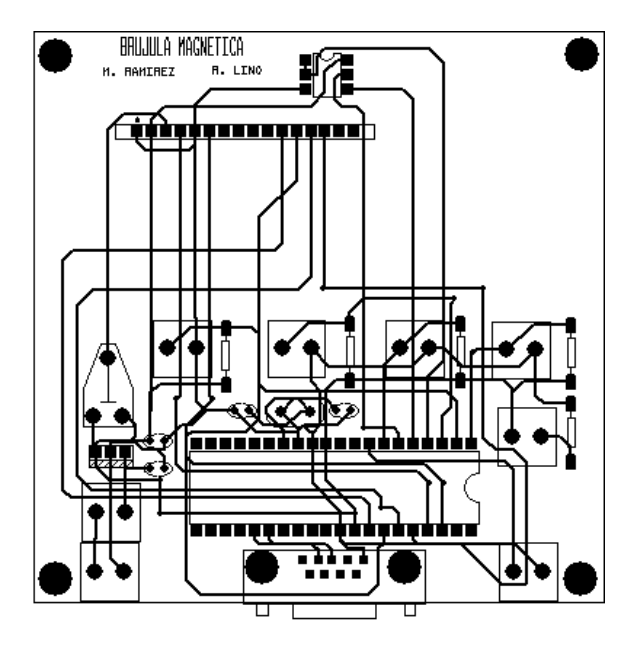

**Figura 6. Diseño de PCB** 

 Para el desarrollo del proyecto propuesto se hizo uso de otra aplicación para el diseño o prototipo de la placa donde van a ser soldados los componentes electrónicos que van a participar en la implementación de nuestra brújula digital. Tal aplicación la encontramos en el mismo programa proteus con el nombre de Ares, el mismo que también cuenta con una serie de herramientas para la elaboración completa de un trabajo profesional como el presentado.

 El PCB mostrado fue diseñado con la finalidad de que sea portable, de ahí su tamaño pequeño de 10 cm². Está hecha a doble cara a fin de no presentar demasiados puentes entre las diferentes pistas en lo referente a la parte superior para su presentación.

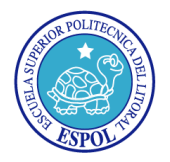

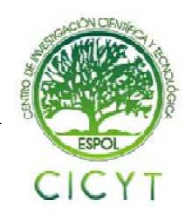

## **5. Conclusiones**

 Los valores X e Y obtenidos en las mediciones tomadas en el laboratorio fueron mucho mayores en comparación a las muestras obtenidas en un ambiente en donde la intensidad del campo magnético es mucho menor, lo que confirma que en un espacio cerrado con fuentes de interferencia magnética se tendrá un mayor rango de error.

 Para la simulación del proyecto en Proteus tuvo que implementarse un sensor a base de potenciómetros y de otro microcontrolador que convierta las señales analógicas en digitales, porque el módulo compás no se encuentra listado en las librerías del simulador Proteus, y era necesario comprobar el funcionamiento correcto de la comunicación serial síncrona entre el microcontrolador y el sensor.

 De la programación utilizada en MikroBasic Pro, tuvimos problemas con funciones que no trabajan de la forma especificada en el manual, posiblemente a causa de ruidos; por lo que tuvimos que implementar nuevas funciones para lograr que el microcontrolador trabaje de la forma deseada.

 El dispositivo de medición estudiado en este proyecto puede ser utilizado en el campo de la robótica o cualquier otra aplicación en donde sea necesaria la visualización o control de la orientación de algún aparato, teniendo la ventaja de una interfaz fácil de manejar e integrar mediante un microcontrolador.

 Además de todas las ventajas que brinda el proyecto, se ha propuesto que al mismo se le pueda incorporar un pequeño parlante con la finalidad de que a medida que se acerca al norte magnético, un sonido puede aumentar o disminuir su frecuencia para mostrarnos la proximidad o alejamiento del norte.

## **6. Recomendaciones**

 Para desarrollar aplicaciones con el sensor empleado, es necesario conocer como se solicitan y en que formato se reciben los datos de la medición que realiza el sensor, para evitar esfuerzos adicionales por parte del programador.

 Para asegurar el buen funcionamiento de la brújula, es conveniente hacer pruebas y ajustes. En caso de que se compruebe un gran porcentaje de error comparado con una brújula mecánica, se tendrá que proceder a la calibración por software en caso de ser necesario.

 Evitar el manejo del sensor cerca de campos magnéticos fuertes, por ejemplo, en sitios donde hallan motores eléctricos y monitores. La exposición a altos campos magnéticos puede dañar al sensor permanentemente.

## **7. Agradecimientos**

Al ING. CARLOS VALDIVIESO y a todas aquellas personas que depositaron su esfuerzo y su confianza en la culminación del presente informe.

## **8. Referencias**

- [1] Filecrop, Mikrobasic v3.2 download, http://www.filecrop.com/search.php?w=mikro basic+v3.2&size\_i=0&size\_f=1048576&engi ne  $r=1$ &engine m=1, 29 de marzo del 2010.
- [2] Filecrop, Proteus v7.5 download, http://www.filecrop.com/search.php?w=prote us+v7.5&size\_i=0&size\_f=1048576&engine  $r=1$ &engine $m=1$ , 29 de marzo del 2010.
- [3] Parallax, Página principal Parallax, http://www.parallax.com/, 29 de marzo del 2010.
- [4] Mikroelektrónica , Compiladores, ejemplos, libros, http://www.mikroe.com/, 29 de marzo del 2010.
- [5] Microchip , Página principal Microchip, http://www.microchip.com/, 2 de abril del 2010.
- [6] Mikroelectrónica, Programming PIC Microcontrollers in BASIC , http://www.mikroe.com/en/books/picbasicboo k/00.htm, 2 de abril del 2010.
- [7] Parallax, Smart Sensors and Applications, http://www.parallax.com/dl/docs/prod/sic/sma rtsensors-v1.0.pdf, 3 de abril del 2010.
- [8] Parallax, ¿Qué es un Microcontrolador?, http://www.parallax.com/dl/docs/books/edu/ WAMv1\_1Spanish.pdf, 4 de abril del 2010.
- [9] Microchip , Datasheet PIC 18F4431, http://ww1.microchip.com/downloads/en/Dev iceDoc/39616C.pdf, 5 de abril del 2010.
- [10]Parallax , HM55B Basic Stamp, http://www.parallax.com/Portals/0/Download s/docs/prod/compshop/HitachiPckIns.pdf, 5 de abril del 2010.
- [11]Parallax , Módulo Hitachi características, http://www.parallax.com/Store/Sensors/Comp assGPS/tabid/173/CategoryID/48/List/0/SortF ield/0/Level/a/ProductID/98/Default.aspx, 6 de abril del 2010.
- [12]Parallax, Device Information HM55B, http://www.parallax.com/Portals/0/Download s/docs/prod/compshop/HM55BModDocs.pdf, 7 de abril del 2010.
- [13]Parallax , Preliminary DataSheet HM55B, http://www.parallax.com/Portals/0/Download

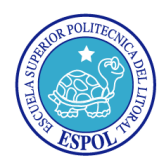

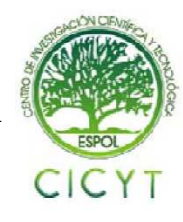

s/docs/prod/compshop/HM55BDatasheet.pdf, 7 de abril del 2010.

- [14]Parallax, Foro acerca HM55B, http://forums.parallax.com/forums/default.asp x?f=5&m=74964, 8 de abril del 2010.
- [15]Martín Avilés , Proveedor del sensor utilizado HM55B, http://www.electroavil-es.com/, 9 de abril del 2010.
- [16]Honeywell Aerospace Plymouth , Sensores HMC1051/HMC1052L/HMC1053, http://www.magneticsensors.com/landnav.htm l, 10 de abril del 2010.
- [17]Spartons Electronics, SP3002D-4D Kit Compass Development Kit , http://www.thedigitalcompass.com/index.html , 10 de abril del 2010.